# **Вопросы и ответы по Music On Hold программного средства CallManager**

# **Вопросы**

**Введение Что такое Music On Hold (музыка на удержании)? Какая версия Cisco CallManager поддерживает Music On Hold? На каких серверах развертывается Music On Hold? Какими возможностями обладает Music On Hold? Как сделать Music on Hold (MOH) тональным сигналом обратного вызова при использовании Cisco CallManager с IPCC? Почему удаленным узлам, использующим контроль допуска на основе местоположения, не удается принять Music On Hold в первоначальном выпуске Cisco CallManager 3.x и 4.x? Как Music On Hold работает после отладочного выпуска Cisco CallManager 3.x и 4.x? Требуется звуковая плата? Какие звуковые платы можно использовать с сервером Music On Hold? Сколько одноадресных потоков может поддерживать автономный сервер Music On Hold? Сколько одноадресных потоков может поддерживать соседний сервер? В каком случае требуется автономный сервер Music On Hold? Как проверить, что число одноадресных потоков не превышает 30 для соседнего сервера Music On Hold? Что произойдет, если все потоки будут заняты? Какие кодеки поддерживаются для Music On Hold? Как настроить Music on Hold на использование G.711, тогда как голосовые вызовы используют G.729? Почему пользователи слышат гудок (Tone on Hold) вместо музыки на удержании? Как перезапустить службу МоН, выполняющуюся на Cisco CallManager? Как отключить Music on Hold для вызовов конференции? В чем причина высокой загрузки ЦП службой IP Media Streaming? Почему многоадресную МоН не слышно по каналам WAN или внешним пользователям? Как отключить Music On Hold? Как отключить Tone on Hold (ToH)? Почему происходит разъединение вызовов через несколько секунд после перевода вызова в режим удержания? Как регулировать громкость источника звука МоН на Cisco CallManager? Как настроить MoH Live-Feed на шлюзах Survivable Remote Site Telephony (SRST)? Дополнительные сведения**

# **Введение**

Данный документ содержит ответы на некоторые часто задаваемые вопросы, касающиеся Music On Hold (MoH) в Cisco CallManager 3.x и 4.x. Дополнительную информацию см. в статье Руководства по системе и администрированию Cisco CallManager, выпуски 3.1, 3.2 и 3.3 и Заметки о выпуске для Cisco CallManager выпуск 3.1.

#### **Симптомы**

При попытке запустить службу IP Voice Media Streaming App (CallManager Serviceability > Tools > Service Activation), которая необходима для настройки службы MoH возможно проявление следующих симптомов.

При попытке запустить или включить службу IP Voice Media Streaming App возникает сообщение об ошибке The following Services are not properly configured on the service configuration page (Следующие службы

неправильно настроены на странице настройки служб). Это означает, что служба IP Voice Media Streaming App неправильно настроена.

На web-странице отображается сообщение о фактическом отключении службы при попытке включить службу IP Voice Media Streaming App.

Чтобы устранить эти симптомы, вручную удалите следующие записи.

- Мост конференц-связи на базе ПО
- MTP на базе ПО
- Сервер MoH

После удаления этих трех записей, служба IP Voice Media Streaming App должна успешно включиться. После включения службы IP Voice Media Streaming App убедитесь, что на страницах настройки серверов MoH, MTP и моста конференц-связи имеются соответствующие записи.

#### **Вопрос. Что такое Music On Hold (музыка на удержании)?**

**Ответ.** MoH — это приложение, устанавливаемое на сервере MCS, которое передает аудио по протоколу реального времени (RTP) в виде одноадресного или многоадресного потока от сервера приложений конечному устройству.

Администраторы могут передавать потоковое аудио MoH всем IP-телефонам Cisco, шлюзам передачи голоса по IP-сетям (VoIP) Cisco и Cisco IP SoftPhone. К конечным устройствам, которые поддерживают прием многоадресного потока для MoH относятся модели IP-телефонов Cisco 7910, 7940, 7960; модуль шлюза доступа (AGM) Cisco Catalyst 4000, шлюзы Catalyst 4224 и VG200.

Выделенный сервер MCS может передавать до 250 потоков МоН (одноадресных или многоадресных). Любой сервер может принимать поток максимум от 50 отдельных логических источников, каждый со своим собственным непрерывно циркулирующим источником WAV-файла. Еще один, 51-й источник — звуковая плата — может являться источником потока реального времени. Форматы аудиокодеков для любого потока включают G.711, G.729A и аудио высокого качества. Средство преобразования, входящее в состав приложения, позволяет преобразовывать распространенные форматы, например MP3, в поддерживаемые аудиокодеки.

#### **Вопрос. Какая версия Cisco CallManager поддерживает Music On Hold?**

**Ответ.** MoH поддерживается в Cisco CallManager версий 3.x, 4.x и выше.

## **Вопрос. На каких серверах развертывается Music On Hold?**

**Ответ.** Серверы MoH развертываются на любой платформе сервера MCS. Это может быть автономный сервер MoH на платформе MCS или служба MoH, расположенная вместе с Cisco CallManager.

**Ответ.** На данный момент MoH обладает следующими возможностями:

- Передача одноадресных и многоадресных потоков МоН
- Потоковая передача музыки для удержания "пользователя" или "сети"
- 51 источник на каждый сервер MCS
- 50 непрерывно циркулирующих источников WAV-файлов
- Один источник потоковой передачи реального времени
- Возможность настройки каждого источника на передачу одноадресного или многоадресного потока
- Поддержка поточной передачи аудио для выбранных устройств
- Шлюзы (только многоадресный поток):
	- DT-24+—Нет
	- 6608—Нет до Seaview 3.3
	- VG200 (H.323)—Да с ПО Cisco IOS® выпуск 12.2(11)T и последующие, включение команды **ccm-manager music-on-hold**
	- VG200 (MGCP)—Да, аналогично VG200 (H.323)
	- VG248—Да
- Шлюзы (только одноадресный поток)—AT-2/-4/-8, AS-2/-4/-8 и все остальные шлюзы Cisco IOS® VoIP, включая Cisco 1750, 2600/3600, 5300, 58xx и 72xx
- IP-телефоны Cisco (одноадресный и многоадресный потоки)—7910, 7940 и 7960
- IP-телефоны Cisco (только одноадресный)—Cisco 7935, 12 SP+ и 30 VIP
- Cisco IP SoftPhone (только одноадресный)
- Не более 250 одновременных сеансов поточной передачи в режиме удержания для каждого сервера
- Несколько экземпляров серверов для масштабируемости приложений
- Несколько экземпляров серверов для балансировки нагрузки на серверы и избыточности
- Поддержка кодеков G.711, G.729A и широкополосного аудио
- Автономное средство преобразования аудио

#### **Вопрос. Как сделать Music on Hold (MOH) тональным сигналом обратного вызова при использовании Cisco CallManager с IPCC?**

**Ответ.** Когда ICD вызов поступает агенту, CallManager переводит вызывающего абонента в режим ожидания. В этот момент можно использовать службу MOH средства CallManager для воспроизведения тонального сигнала обратного вызова вызывающему ICD абоненту, который ожидает ответа агента по телефону. Чтобы добиться этого, необходимо настроить все CTI порты **Network Hold Audio Source** (источник звукового сигнала при удержании сети) в качестве WAV-файла ( **ringback.wav**), который будет воспроизводиться в процессе ожидания.

**Примечание:** Убедитесь, что файл ringback.wav находится на сервере CallManager и правильно настроен. В противном случае это может создать пиковую нагрузку на ЦП в Cisco CallManager.

**Вопрос. Почему удаленным узлам, использующим контроль допуска на основе местоположения, не удается принять Music On Hold в первоначальном выпуске Cisco CallManager 3.x и 4.x?**

**Ответ.** При использовании контроля допуска вызовов на основе местоположения, пользователи удаленных узлов (например через канал WAN) не могут использовать MoH. Пользователи удаленных узлов не могут использовать эту возможность, поскольку расчеты полосы пропускания через границы местоположения не учитывают потоки MoH. Вместо MoH пользователи получают Tone on Hold (ToH) и тогда расчеты полосы пропускания правильны.

#### **Вопрос. Как Music On Hold работает после отладочного выпуска Cisco CallManager 3.x и 4.x?**

**Ответ.** После отладочного выпуска Cisco CallManager 3.1 и выше, MoH является частью расчета полосы пропускания на основе местоположения. Удаленные узлы способны принимать поток МоН, если имеется достаточная полоса пропускания. Если полоса пропускания недостаточна для передачи потока, тогда пользователь получает Tone on Hold (ToH).

#### **Вопрос. Необходима ли звуковая плата?**

**Ответ.** Не обязательно. Звуковая плата требуется, только если предполагается использовать стационарный источник звукового сигнала, например дисковод для компакт-дисков или звуковой вход, например сигнал радиостанции. Иначе, сервер МоН поточно передает локальные WAV-файлы, хранящиеся на его собственном жестком диске.

#### **Вопрос. Какие звуковые платы можно использовать с сервером Music On Hold?**

**Ответ.** Серверы MCS поставляются без звуковых плат. В случае необходимости звуковая плата приобретается отдельно. Звуковая плата Sound Blaster PCI (управляющая информация протокола) 16 была протестирована и рекомендуется для использования с Cisco MCS 7835 и MCS 7835-1000. Cisco MCS7825-800 требует плату PCI 2.2. Поэтому, для этой модели сервера не существует рекомендуемой или поддерживаемой звуковой платы.

#### **Вопрос. Сколько одноадресных потоков может поддерживать автономный сервер Music On Hold?**

**Ответ.** Автономный сервер MоH может поддерживать до 250 одноадресных потоков.

#### **Вопрос. Сколько одноадресных потоков может поддерживать соседний сервер?**

**Ответ.** Соседний сервер может поддерживать до 30 одноадресных потоков.

**Ответ.** В общем, можно с уверенностью считать, что 1% от общего числа пользователей находится в режиме ожидания в любой момент времени. (Некоторые варианты развертывания в организациях требуют больше.) Поэтому, необходимо иметь число доступных потоков не меньше этого значения. Например, если кластер содержит 1000 телефонов, потребуется приблизительно 10 доступных потоков МоН для обслуживания этих вызовов.

Можно распределить нагрузку в кластере с помощью списка или групп медиаресурсов. Например, если имеется четыре соседних Cisco CallManager/сервер МоН, можно сделать так, чтобы 25% пользователей использовали Cisco CallManager/МоН А, а 25% пользователей использовали Cisco CallManager/МоН В. В результате появится возможность использовать до 120 одноадресных потоков в кластере.

Если подобная модель распределения нагрузки не обеспечивает требуемое число однородных потоков, тогда необходимо использовать автономный сервер.

#### **Вопрос. Как проверить, что число одноадресных потоков не превышает 30 для соседнего сервера Music On Hold?**

**Ответ.** На странице настройки серверов MоH можно указать число разрешенных одноадресных потоков. В поле "Maximum Half Duplex Streams", введите **30** и нажмите **Update**. Кроме того, тридцать первый вызов также переводится на удержание, но получает только Tone on Hold (ToH).

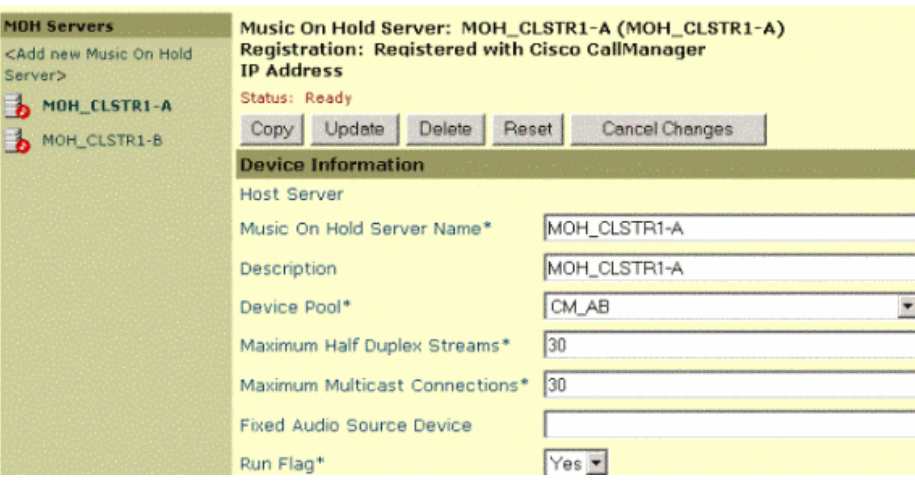

#### **Вопрос. Что произойдет, если все потоки будут заняты?**

**Ответ.** Если задано тридцать одноадресных потоков и тридцать первый вызов переведен на удержание, то вызывающий абонент теперь получает только Tone on Hold (ToH).

**Ответ.** Приложение Cisco IP Voice Media Stream может использоваться для потоковой передачи в стандарте G.711u-law, G.711a-law, G.729 или широкополосной потоковой передачи. По умолчанию включен только кодек G.711. Дополнительные кодеки можно выбрать в **Service > Service Parameters > <выберите сервер> > приложение Cisco IP Voice Media Streaming**.

#### **Вопрос. Как настроить Music on Hold на использование G.711, тогда как голосовые вызовы используют G.729?**

**Ответ.** См. Пример настройки, когда CallManager MoH использует кодек G.711, а голосовые вызовы используют кодек G.729.

#### **Вопрос. Почему пользователи слышат гудок (Tone on Hold) вместо музыки на удержании?**

**Ответ.** Cisco CallManager, проверяет эти настройки, чтобы воспроизвести музыку на удержании для пользователей.

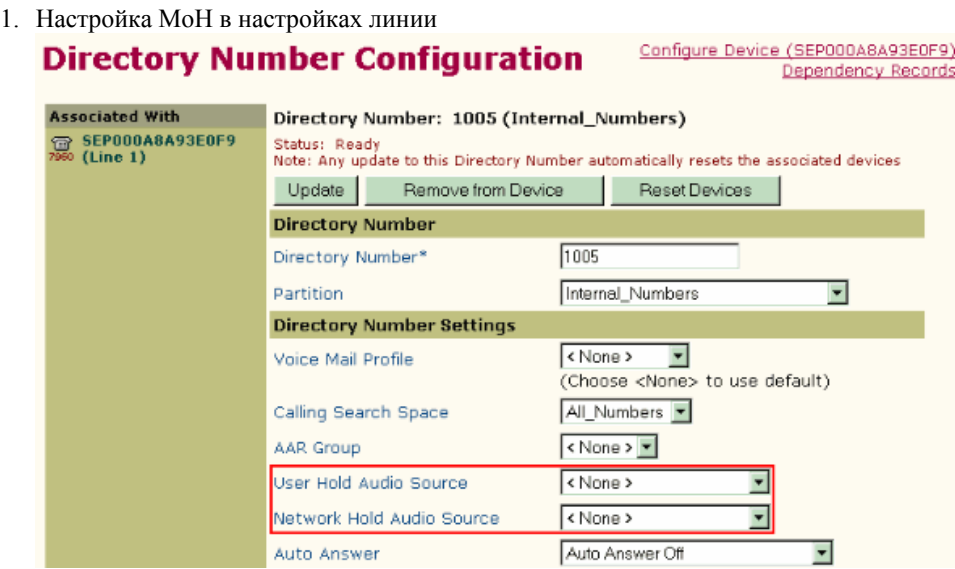

2. Настройка MoH в настройках телефона

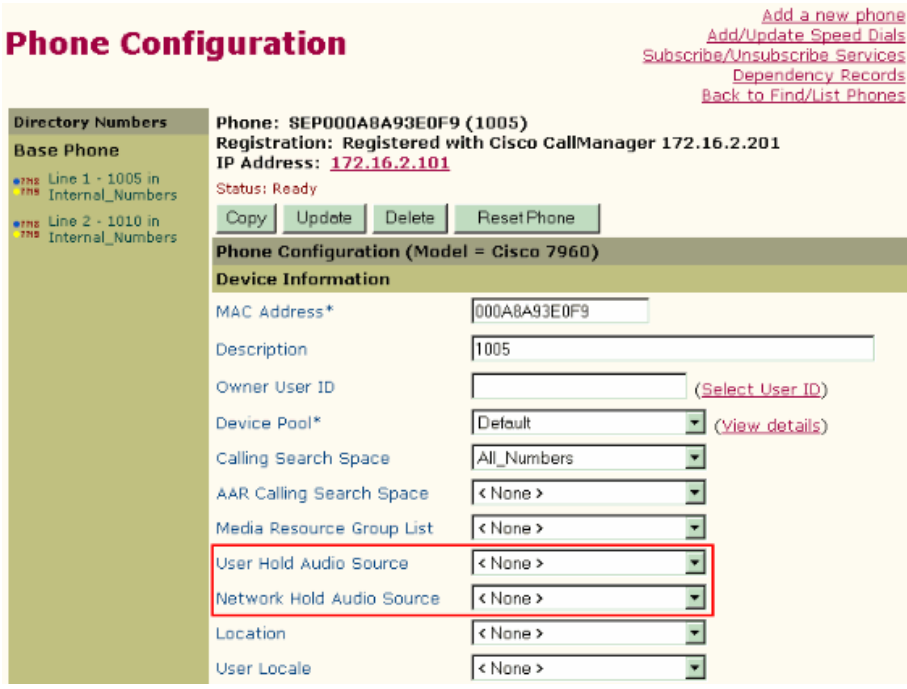

3. Настройка MoH в настройках пула устройств **Device Pool Configuration** 

Add new Device Pool<br>Back to Find/List Device Pools Dependency Records

ı

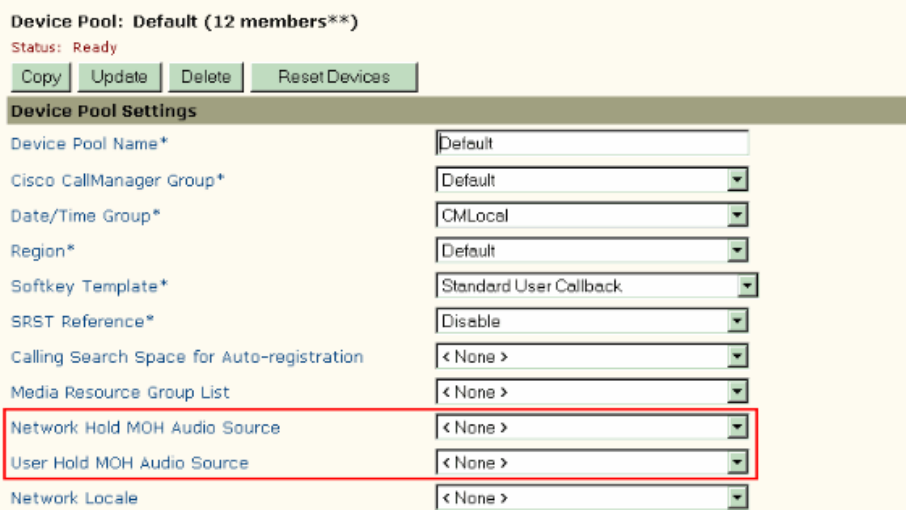

**Примечание:** В программе Cisco CallManager версии 4.2, поля "Network Hold MoH Audio Source" и "User Hold MoH Audio Source" перенесены в Common Profile Configuration из "Device Pool Configuration". Другими словами, при использовании Cisco CallManager 4.2 настройка звукового сигнала осуществляется в следующих частях программы.

- 1. Уровень **Directory Number**.
- 2. **Device**.
- 4. **Common Profile**. Уровень **DN/Line** имеет высший приоритет, а уровень **Common Profile** низший приоритет.
- 4. Если все эти настройки имеют значение **None** в полях MoH, тогда Cisco CallManager использует значения, настроенные на странице параметров служб Cisco CallManager.
	- **1.** Перейдите на страницу администрирования Cisco CallManager. Выберите меню **Service**, затем **Service Parameters**.
	- 2. Выберите сервер Cisco CallManager, затем службу **Cisco CallManager**.
	- 3. Убедитесь, что параметрам MoH установлены допустимые значения.

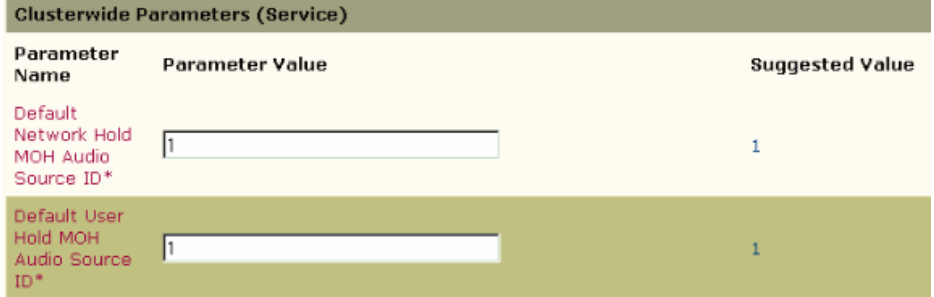

5. Перезапустите службу **Cisco IP Voice Media Streaming App** в **Control Center**.

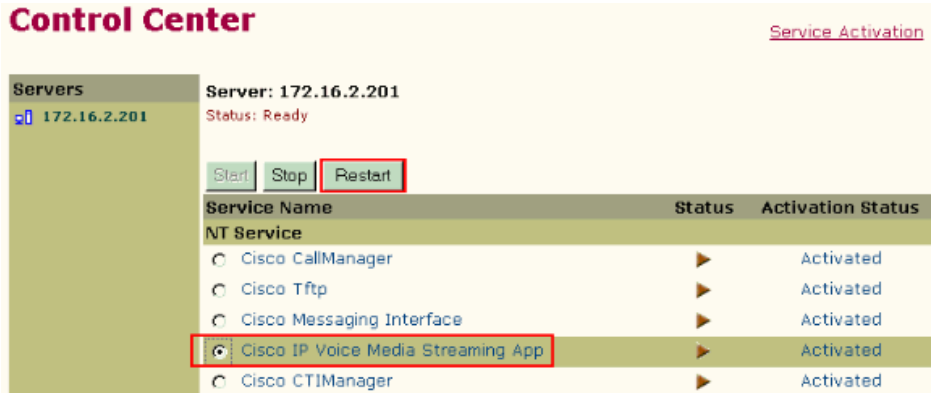

- 6. Другая причина заключается в несовпадении между настройками кодека, используемыми сервером МоН и областью, в которой зарегистрировано конечное устройство. Например, сервер МоН объявляет только способность G.711 mulaw. Если конечное устройство находится в другой зоне, где применяется кодек G.729, то Cisco CallManager выбирает Tone On Hold (ToH), поскольку поток нельзя воспроизвести для этого конечного устройства. Попробуйте добавить дополнительные кодеки для МоН в параметрах службы Cisco IP Voice Media Streaming App.
	- 1. Откройте страницу администрирования Cisco CallManager. Выберите меню **Service**, затем **Service Parameters**.
	- 2. Выберите сервер Cisco CallManager, затем службу **Cisco IP Voice Media Streaming App**.
	- 3. Выберите дополнительные кодеки для MoH. Используйте клавишу **Ctrl** для выбора нескольких значений. Clusterwide Parameters (Parameters that apply to all servers)

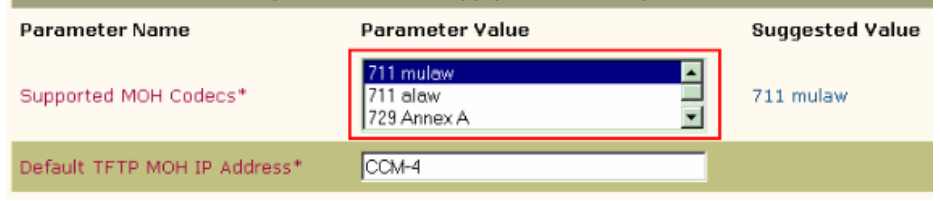

- 4. Перезапустите службу Cisco IP Voice Media Streaming App, как указано в п. 5.
- 7. Если используется контроль допуска подключения на основе местоположения и недостаточно полосы пропускания, тогда Cisco CallManager отправляет ToH, а не MoH.
- 8. Если используются группы медиаресурсов, убедитесь, что сервер МоН входит в группу медиаресурсов и эта группа входит в список медиаресурсов. Также проверьте, что IP-телефон Cisco входит в список медиаресурсов.
- 9. Проверьте состояние регистрации сервера МоН. Убедитесь, что в поле "Run Flag", на странице настройки сервера MoH, установлено **Yes**.

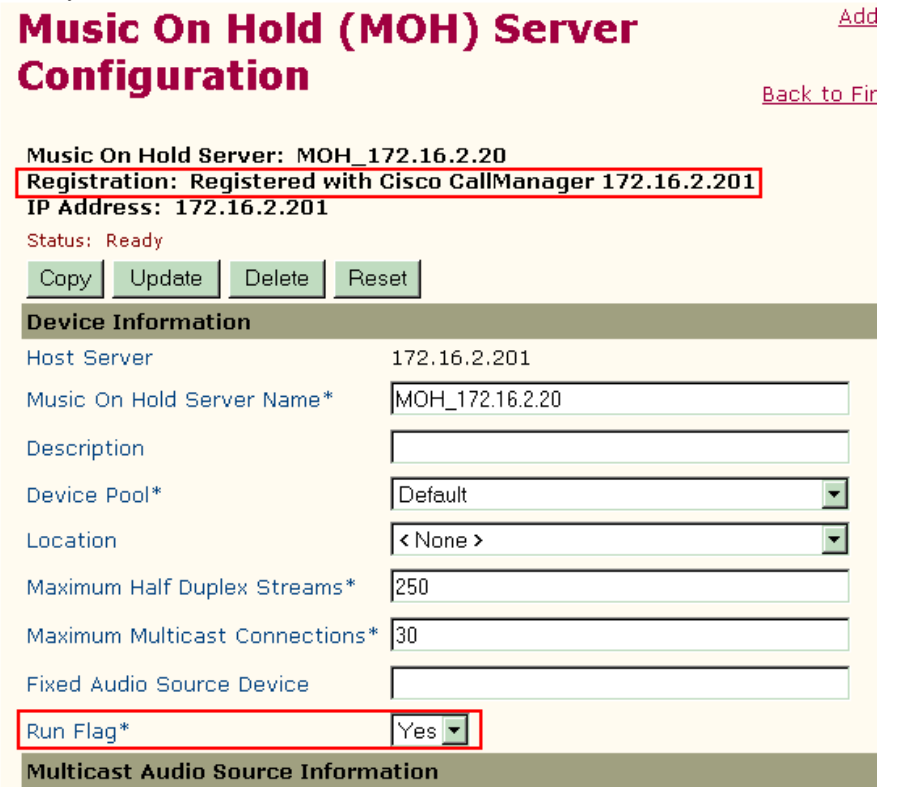

- 10. Если отсутствуют доступные аудиопотоки, воспроизводится гудок. Так происходит поскольку сервер MоH может создать лишь ограниченное число одноадресных потоков. Если достигнуто предельное число потоков, Cisco CallManager воспроизводит гудок. Проверьте PerfMon или воспользуйтесь средством Real-Time Monitoring, чтобы увидеть наличие доступных потоков.
- 11. Убедитесь, что сервер МоН подключен к удерживаемому устройству.
- 12. Если используется многоадресная МоН, проверьте, чтобы многоадресный поток передавался в сеть конечного устройства, которому предназначается музыка. Может случиться так, что инфраструктурные устройства, например

маршрутизаторы и коммутаторы, больше не пересылают этот многоадресный поток. Использование сниффера является самым легким способом проверки доставки многоадресного потока в подсеть IP-телефона Cisco. Кроме того, если это шлюз, то убедитесь, что он способен к многоадресной поточной передаче голосовых данных.

#### **Вопрос. Как перезапустить службу МоН, выполняющуюся на Cisco CallManager?**

**Ответ.** Выполните следующие действия.

- **1.** Откройте страницу администрирования Cisco CallManager и выберите **Application** > **Cisco CallManager Serviceability > Tools > Control Center**.
- 2. Выберите сервер CallManager.
- 3. Щелкните переключатель **Cisco IP Voice Media Streaming App** в "NT service".
- 4. Нажмите кнопку **Restart**. Произойдет перезапуск службы МоН в Cisco CallManager.

#### **Вопрос. Как отключить Music on Hold для вызовов конференции?**

**Ответ.** В Cisco CallManager можно настроить MoH таким образом, чтобы вызывающие абоненты слышали музыку, когда один из пользователей переводит вызов в режим ожидания. Перевод пользователем вызова в режим удержания может привести к разъединению. Музыка и возможные уведомления могут воспрепятствовать другим вызывающим абонентам в вызове конференции продолжить вызов пока пользователь, который переводит вызов в режим удержания, не вернется к сеансу.

Можно отключить МоН для вызовов конференции при создании группы медиаресурсов в Cisco CallManager для всех ресурсов МоН и добавить все телефоны, для которых следует включить МоН, в список медиаресурсов с этой группой. Это отключает МоН для вызывающих абонентов в пределах этого же кластера Cisco CallManager, но не отключает МоН для внешних вызывающих абонентов.

Ниже приведена процедура создания новой группы медиаресурсов для ресурсов МоН.

- 1. Выберите **Service** > **Media Resource** > **Media Resource Group** на странице администрирования Cisco CallManager. Cisco CallManager откроет страницу настройки группы медиаресурсов.
- 2. Введите следующие сведения:
	- 1. **Media Resource Group Name**—Имя группы. Пример: MoHGroup.
	- 2. **Devices for this Group**—Выберите все серверы MoH в доступном списке ресурсов и щелкните стрелку вниз, чтобы добавить их к выбранному списку ресурсов.
- 3. Нажмите кнопку **Insert**. Cisco CallManager добавит группу.
- 4. Выберите **Service** > **Media Resource** > **Media Resource Group List**. Cisco CallManager открывает страницу настройки списка групп медиаресурсов.
- 5. Введите следующие сведения:
	- 1. **Media Resource Group List Name**—Имя списка групп ресурсов. Пример: MoHGroupList.
	- 2. **Media Resource Groups for this List**—Выберите созданную группу ресурсов MoH (MoHGroup) в доступном списке групп медиаресурсов и щелкните стрелку вниз, чтобы добавить их к выбранному списку групп медиаресурсов.
- 6. Нажмите кнопку **Insert**. Cisco CallManager добавит список групп.
- 7. Настройте все телефоны, для которых необходима поддержка MoH, на использование созданного списка групп медиаресурсов (MoHGroupList). Используйте средство ВАТ для изменения настроек нескольких телефонов одновременно.

#### **Вопрос. В чем причина высокой загрузки ЦП службой IP Media Streaming?**

**Ответ.** Высокая загрузка ЦП службой IP Media Streaming (IPVMSAPP.exe) может быть вызвана источниками аудио MoH. Если звуковые файлы повреждены или пустые (аудио нулевой длины) и настроены в качестве источников аудио, это приводит к высокой загрузке ЦП. Информацию о создании действительных файлов источников аудио см. в разделе Создание источников аудио в Руководство по службам и возможностям Cisco CallManager — Music on Hold.

#### **Вопрос. Почему многоадресную МоН не слышно по каналам WAN или внешним пользователям?**

- Убедитесь, что многоадресный поток передается в сеть конечного устройства, которому предназначается музыка. Может случиться так, что инфраструктурные устройства, например маршрутизаторы и коммутаторы, больше не пересылают этот многоадресный поток. Использование сниффера является самым легким способом проверки доставки многоадресного потока в подсеть IP-телефона Cisco. Кроме того, если это шлюз, то убедитесь, что он способен к многоадресной поточной передачи голосовых данных.
- Увеличьте счетчик прыжков для файла источника MoH на странице настройки сервера MoH.

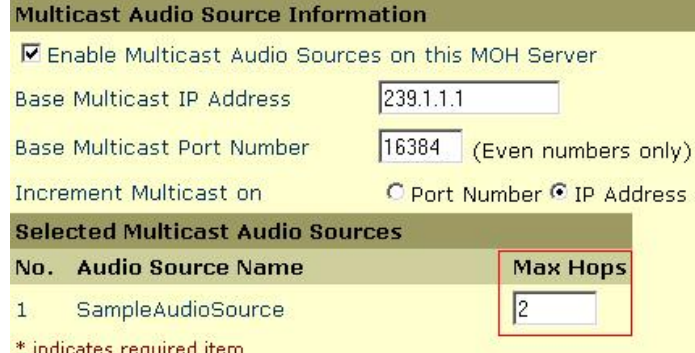

**Примечание:** Для большинства сред рекомендуется выбирать "increment multicast" на основе IP-адреса, а не порта. При использовании IP-адреса, для каждого настроенного кодека используется разный IP-адрес многоадресной рассылки. При использовании порта, все кодеки отправляются всем телефонам на разные порты. Это может привести к ненужной перегрузке сети.

#### **Вопрос. Как отключить Music On Hold?**

**Ответ.** Установите в поле "Run Flag" **NO** на всех доступных серверах MoH, чтобы отключить MoH для всех пользователей. Это предотвратит воспроизведение МоН на всех серверах в кластере. Откройте страницу администрирования Cisco CallManager и выберите **Service** > **Media Resource** > **Music on Hold Server**, чтобы сделать это.

# **Music On Hold (MOH) Server Configuration**

Back to Fin

Add

Music On Hold Server: MOH\_172.16.2.20 (MOH\_172.16.2.20) Registration: Registered with Cisco CallManager 172.16.2.201 IP Address: 172.16.2.201

Status: Ready

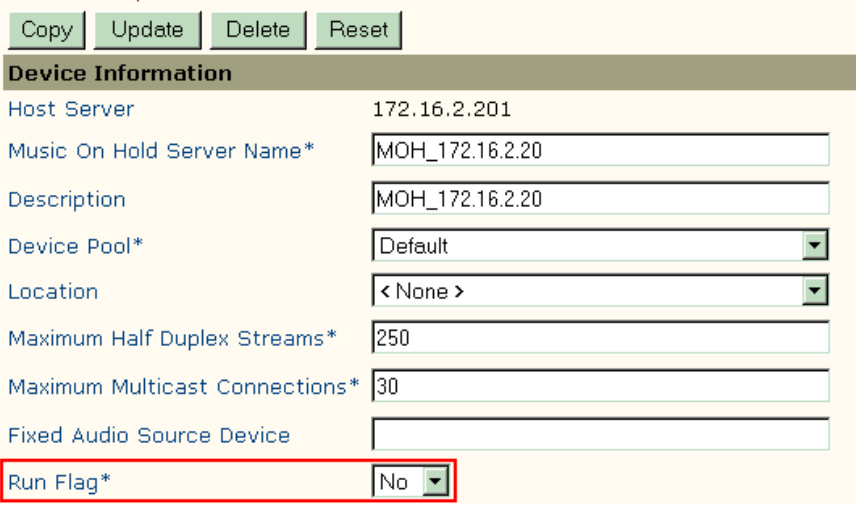

Чтобы отключить МоН для одного пользователя или группы пользователей, необходимо создать неозвученный/пустой файл источника аудио и назначить его телефону, сопоставленному с пользователем, или пулу устройств с устройствами, для которых необходимо отключить МоН. Можно использовать устройство звукозаписи для создания пустого файла и сделать запись не включая микрофон.

После создания файла выполните следующие действия, чтобы назначить этот файл устройству, для которого необходимо отключить МоН.

- 1. Для Cisco CallManager 3.x: скопируйте пустой WAV-файл в папку **C:\cisco\dropMOHaudiofileshere\** на сервере CallManager. Для Cisco CallManager 4.x: скопируйте пустой WAV-файл в папку **C:\Program Files\Cisco\MOH\dropMOHaudiofileshere\**.
- **2.** Откройте страницу администрирования Cisco CallManager и выберите **Service** > **Media Resource** > **Music On Hold Audio Source**.
- 3. Выберите неиспользованный номер для "MoH Audio Stream Number\*".
- 4. Выберите созданный пустой файл для "MoH Audio Source File\*".
- 5. Поставьте флажок **Play continuously (repeat)** для этого файла.
- 6. Нажмите кнопку **Insert**, затем **Update**.
- 7. Выберите **Service** > **Service Parameters** > **Cisco CallManager** > **Default Network Hold MoH Audio Source ID** и убедитесь, что он совпадает с номером для "MoH Audio Stream Number" из п. 3.
- 8. Выберите **Device** > **Phone** и укажите телефон, сопоставленный с пользователем. Убедитесь, что телефон входит в тот же пул устройств, что и сервер MoH. Установите в полях **User Hold Audio Source** и **Network Hold Audio Source** созданный новый файл.

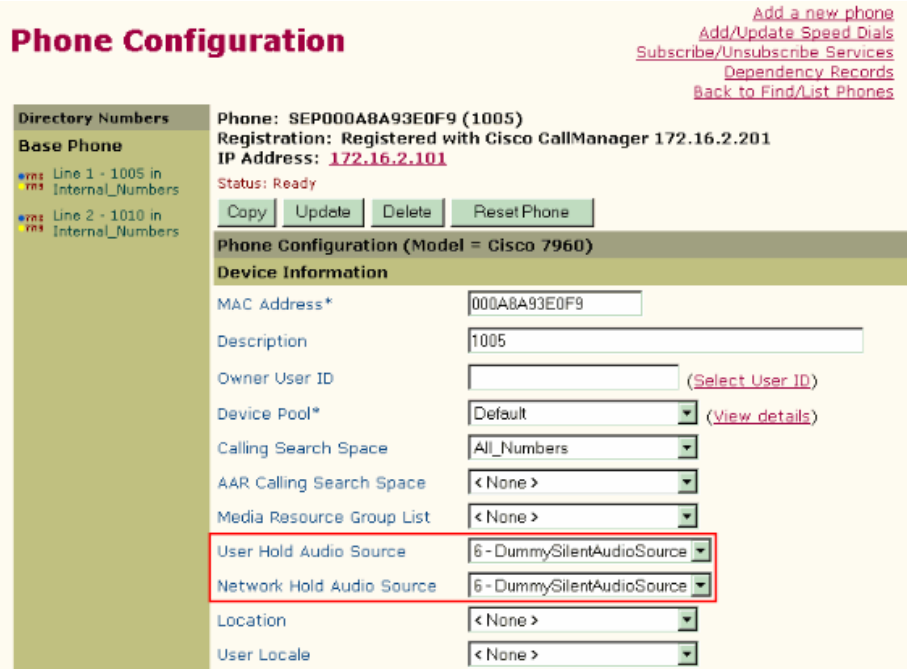

**Примечание:** Чтобы отключить МоН для группы пользователей или устройств, необходимо назначить пустой файл пулу устройств с устройствами, для которых необходимо отключить МоН. Выберите **System** > **Device Pool** и укажите пул устройств для выбранных устройств, затем установите в полях "User Hold Audio Source" и "Network Hold Audio Source" созданный новый файл.

- 9. Нажмите **Update** и **Reset** на телефоне, чтобы изменения вступили в силу.
- 10. Обязательно перезапустите службу IP Voice Media Streaming App и сервер МоН.

**Примечание:** Убедитесь, что файл источника аудио неозвучен, но не пустой или нулевой длины, поскольку эти файлы создают высокую загрузку ЦП. См. В чем причина высокой загрузки ЦП службой IP Media Streaming?

**Примечание:** Выполните следующие действия, чтобы отключить МоН для одного пользователя или группы пользователей.

- 1. Создайте группу медиаресурсов (MRG) без ресурсов МоН и включите эту группу в список групп медиаресурсов (MRGL) для пользователей, которым следует запретить доступ к МоН.
- 2. Поместите ресурс МоН в группу MRG и включите эту группу в список MRGL для пользователей, которым следует разрешить доступ к МоН.

#### **Вопрос. Как отключить Tone on Hold (ToH)?**

**Ответ.** Выполните следующие действия, чтобы отключить ТоН.

- 1. Откройте страницу администрирования Cisco CallManager.
- 2. Выберите **Service** > **Service Parameters**.
- 3. Установите в поле "CallManager IP" значение "Server", а в поле "Cisco CallManager" значение "Service".
- 4. Перейдите к разделу **Clusterwide Parameters (Device General)** на странице настройки параметров службы.
- 5. Установите в поле "Tone On Hold Timer" значение b>2000000 секунд и нажмите **Update**.

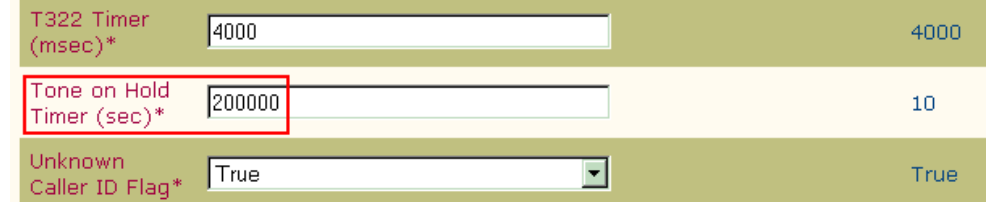

**Ответ.** Этот параметр определяет период времени в секундах между каждыми двумя тональными сигналами удержания, которые воспроизводятся при переводе вызова в режим ожидания. Для устройств, не использующих протокол MGCP, если это значение равно 0, тогда удерживаемое устройство воспроизводит тональный сигнал удержания только один раз, когда вызывающий абонент переводится в режим ожидания. Если значение равно 200000, тональный сигнал удержания не воспроизводится. В противном случае, удерживаемое устройство воспроизводит тональный сигнал удержания периодически, с интервалом, указанным этим значением в секундах. Если указано значение менее 5 секунд, устройство увеличивает его до 5 секунд. Для устройств, использующих протокол MGCP, тональный сигнал удержания выключен, если это значение равно 0 или 200000. При любом другом значении тональный сигнал удержания включается на устройствах, использующих протокол MGCP, когда вызывающий абонент переводится в режим ожидания.

#### **Вопрос. Почему происходит разъединение вызовов через несколько секунд после перевода вызова в режим удержания?**

**Ответ.** Такая проблема может возникнуть, если голосовой кодек для данного устройства, определяемый его зоной, не включен в список кодеков, поддерживаемых сервером, осуществляющим передачу потока MoH. Например, если конкретное устройство настроено на использование только кодека G.729, а служба МоН настроена на поточную передачу только G.711 ?-law, тогда возникнет эта проблема.

Включите **G.729** в "IP Voice Media Stream App" и перезапустите службу IP Voice Media Stream App, чтобы устранить эту проблему.

Выполните следующие действия.

- 1. Выберите **Service** > **Service Parameters**, затем выберите **Cisco IP Voice Media Streaming App** из раскрывающегося меню служб.
- 2. В разделе параметров для кластера выберите кодек **G.729** для **Supported MoH Codecs**.
- 3. Нажмите кнопку b>Update.
- 4. Выберите **IP Voice Media Stream App** в **Application** > **Cisco CallManager Serviceability** > **Tools** > **Control Center** и нажмите **Restart**, чтобы перезапустить службу IP Voice Media Stream App.

#### **Вопрос. Как регулировать громкость источника звука МоН на Cisco CallManager?**

**Ответ.** Громкость созданного пользователем источника MoH определяется параметром службы Cisco CallManager при создании источника аудио, используя службу Cisco MoH Audio Translator. Необходимо изменить параметр службы, а затем вновь преобразовать источник аудио, чтобы отрегулировать громкость источника аудио МоН.

Выполните следующие действия, чтобы изменить параметр службы, который влияет на громкость источника аудио МоН.

- 1. Откройте web-страницу администрирования Cisco CallManager, используя web-обозреватель Internet Explorer.
- 2. Выберите b>Service > **Service Parameters**.
- 3. Из раскрывающегося списка серверов выберите сервер Cisco CallManager. Изменяемый параметр влияет на все серверы Cisco CallManager в кластере, поэтому не имеет значения какой сервер выбран.
- 4. Из раскрывающегося списка служб выберите **Cisco MoH Audio Translator**.
- 5. Нажмите **Advanced**, чтобы увидеть все параметры службы.
- 6. Изменяемым параметром является уровень громкости по умолчанию (Default MoH volume level). По умолчанию установлено значение -24 и громкость измеряется в децибелах (дБ). Можно ввести значение в диапазоне от -48 (тихий) до 0 (самый громкий), но изменение громкости влияет только на звуковые файлы, обрабатываемые после изменения. Например установите -28 для более тихого звучания или -20 для более громкого.

**Ответ.** Параметры службы настраивают функционирование только для звуковых файлов МоН в качестве источника аудио. Если используется live feed или USB устройство в качестве источника аудио, необходимо выполнить следующие действия, чтобы уменьшить громкость музыки на удержании.

- 1. Выберите **Start** > **Settings** > **Control Panel**.
- 2. Нажмите **Sounds and Multimedia**.
- 3. Откройте вкладку "Audio".
- 4. В "Sound Recording" нажмите **Volume**, чтобы изменить громкость. Эти изменения вступят в действие сразу после нажатия **OK**.

### **Вопрос. Как настроить MoH Live-Feed на шлюзах Survivable Remote Site Telephony (SRST)?**

**Ответ.** Информацию о настройке MoH Live-Feed на шлюзах SRST см. в Настройка поддержки SRST MoH Live-Feed.

**Примечание:** SRST MoH Live-Feed на данный момент не поддерживает шлюзы, использующие протокол инициации сеанса (SIP). Он поддерживается только на шлюзах H.323 и MGCP.

#### Дополнительная информация

- **Поддержка технологий передачи голосовых сообщений**
- **Поддержка продуктов для голосовой и унифицированной коммуникаций**
- **Рекомендуемая литература: Устранение неполадок в системах IP-телефонии Cisco**
- **Техническая поддержка и документация Cisco Systems**

© 1992-2010 Cisco Systems, Inc. Все права защищены.

Дата генерации PDF файла: Jan 05, 2010

http://www.cisco.com/support/RU/customer/content/9/97416/moh\_faq\_5215.shtml